Extracted from:

### Powerful Command-Line Applications in Go

Build Fast and Maintainable Tools

This PDF file contains pages extracted from *Powerful Command-Line Applications in Go*, published by the Pragmatic Bookshelf. For more information or to purchase a paperback or PDF copy, please visit [http://www.pragprog.com.](http://www.pragprog.com)

Note: This extract contains some colored text (particularly in code listing). This is available only in online versions of the books. The printed versions are black and white. Pagination might vary between the online and printed versions; the content is otherwise identical.

Copyright © 2019 The Pragmatic Programmers, LLC.

All rights reserved.

No part of this publication may be reproduced, stored in a retrieval system, or transmitted, in any form, or by any means, electronic, mechanical, photocopying, recording, or otherwise, without the prior consent of the publisher.

The Pragmatic Bookshelf

Raleigh, North Carolina

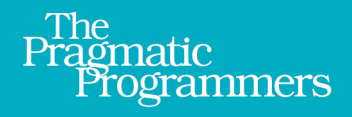

# Powerful Command-Line **Applications in Go**

**Build Fast and Maintainable Tools** 

Ricardo Gerardi edited by Brian P. Hogan

## Powerful Command-Line Applications in Go

Build Fast and Maintainable Tools

Ricardo Gerardi

The Pragmatic Bookshelf

Raleigh, North Carolina

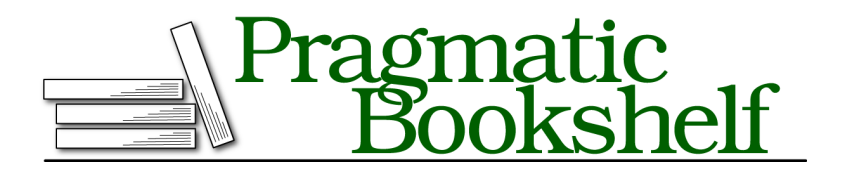

Many of the designations used by manufacturers and sellers to distinguish their products are claimed as trademarks. Where those designations appear in this book, and The Pragmatic Programmers, LLC was aware of a trademark claim, the designations have been printed in initial capital letters or in all capitals. The Pragmatic Starter Kit, The Pragmatic Programmer, Pragmatic Programming, Pragmatic Bookshelf, PragProg and the linking *g* device are trademarks of The Pragmatic Programmers, LLC.

Every precaution was taken in the preparation of this book. However, the publisher assumes no responsibility for errors or omissions, or for damages that may result from the use of information (including program listings) contained herein.

Our Pragmatic books, screencasts, and audio books can help you and your team create better software and have more fun. Visit us at <https://pragprog.com>.

For sales, volume licensing, and support, please contact <support@pragprog.com>.

For international rights, please contact <rights@pragprog.com>.

Copyright © 2019 The Pragmatic Programmers, LLC.

All rights reserved. No part of this publication may be reproduced, stored in a retrieval system, or transmitted, in any form, or by any means, electronic, mechanical, photocopying, recording, or otherwise, without the prior consent of the publisher.

ISBN-13: 978-1-68050-696-9

Encoded using the finest acid-free high-entropy binary digits. Book version: B1.0—October 23, 2019

#### **Testing with Table Driven Testing**

When you're writing tests for your command line tool, you often want to write test cases that cover different variations of the function or tool usage. By doing this, you ensure that the different parts of your code are working, increasing the reliability of your tests and of your tool. For example, in order to test the filterOut() function from the walk tool, it is a good idea to define test cases for the different conditions such as filtering with or without extension, matching or not, and minimum size.

One of the benefits of Go is that you can use Go itself to write test cases. You don't need a different language or external frameworks. By leveraging Go, you use all the languages features to help defining your test cases. A common pattern to write test cases that cover different variations of the function you're testing is known as *table driven testing*. In table driven testing, you define your test cases as a slice of anonymous struct, containing the data required to run your tests and the expected results. You then iterate over this slice using loops to execute all test cases without repeating code. The Go testing package provides a convenient function Run() that runs a subtest with the specified name. Let's use this approach to test this version of the tool.

Create a new file called actions\_test.go in the same directory as your actions.go file. Add the package definition and the import statement at the top of this file:

```
fileSystem/walk/actions_test.go
package main
import (
  "os"
  "testing"
)
```
You'll use the package os to handle file details; and the testing package that provides functions required to test your Go code.

Now, create a test function to test the filterOut() function.

```
fileSystem/walk/actions_test.go
func TestFilterOut(t *testing.T) {
```
Add the anonymous slice of struct with the definition of the test cases. The struct fields represent the values that we'll use for each test such as the test's name, file to read, extension to filter, minimum file size, and the expected test result:

```
fileSystem/walk/actions_test.go
testCases := []struct {
```

```
name string
  file string
  ext string
  minSize int64
  expected bool
}{
  {"FilterNoExtension", "testdata/dir.log", "", 0, false},
  {"FilterExtensionMatch", "testdata/dir.log", ".log", 0, false},
  {"FilterExtensionNoMatch", "testdata/dir.log", ".sh", 0, true},
  {"FilterExtensionSizeMatch", "testdata/dir.log", ".log", 10, false},
  {"FilterExtensionSizeNoMatch", "testdata/dir.log", ".log", 20, true},
}
```
Each element of the slice represents a test case. For example, the first test case's name is "FilterNoExtension". It will use the file testdata/dir.log, the extension to filter is blank, the minimum size is zero, and we expect this test to return the boolean value false. This is similar for the remaining test cases, each with different values.

Once you have the test cases defined, add the for loop to iterate over each test case. For each case, call the t.Run() method, providing the test name as the first parameter and an anonymous function of type func(t \*testing.T) as the second parameter. Inside the anonymous function run the tests using the test case attributes defined before:

```
fileSystem/walk/actions_test.go
  for _, tc := range testCases {
    t.Run(tc.name, func(t *testing.T) {
      info, err := os.Stat(tc.file)
      if err != nil {
        t.Fatal(err)
      }
      f := filterOut(tc.file, tc.ext, tc.minSize, info)
      if f != tc.expected {
        t.Errorf("Expected '%t', got '%t' instead\n", tc.expected, f)
      }
   })
 }
}
```
For these tests you first retrieve the file's attributes using the function os.Stat(). Then execute the filterOut() function providing these attributes and the test case parameters. Finally, compare the result with the expected result from the test case, failing the test if they do not match.

Now, let's add the integration test cases. Save the file actions\_test.go, create a file main test.go, and edit it. Include the package definition and the import list:

```
fileSystem/walk/main_test.go
package main
import (
  "bytes"
  "testing"
\lambda
```
You'll use the package bytes to manipulate slices of bytes, such as the output of the tool; and the testing package that provides functions required to test your Go code.

Follow the same approach to test variations of the integration tests. Start by defining the test cases using the anonymous struct, followed by the loop to test each case. The main difference is that you use the run() function defined in main.go instead of the function filterOut(). Write the integration tests:

```
fileSystem/walk/main_test.go
func TestRun(t *testing.T) {
 testCases := []struct {
   name string
   root string
   cfg config
   expected string
 }{
   {name: "NoFilter", root: "testdata",
     cfg: config{ext: "", size: 0, list: true},
     expected: "testdata/dir.log\ntestdata/dir2/script.sh\n"},
   {name: "FilterExtensionMatch", root: "testdata",
     cfg: config{ext: ".log", size: 0, list: true},
     expected: "testdata/dir.log\n"},
   {name: "FilterExtensionSizeMatch", root: "testdata",
     cfg: config{ext: ".log", size: 10, list: true},
     expected: "testdata/dir.log\n"},
   {name: "FilterExtensionSizeNoMatch", root: "testdata",
     cfg: config{ext: ".log", size: 20, list: true},
     expected: ""},
   {name: "FilterExtensionNoMatch", root: "testdata",
     cfg: config{ext: ".gz", size: 0, list: true},
     expected: ""},
 }
 for _, tc := range testCases {
   t.Run(tc.name, func(t *testing.T) {
     var buffer bytes.Buffer
     if err := run(tc.root, &buffer, tc.cfg); err != nil {
       t.Fatal(err)
     }
     res := buffer.String()
```

```
if tc.expected != res {
        t.Errorf("Expected %q, got %q instead\n", tc.expected, res)
      }
   })
 }
}
```
Save the main test.go file and open up a terminal in order to create the files required for testing. We need to create the directory containing the files we defined in the test cases earlier. We will use Go's convention and name this directory testdata similarly to what we did in Writing Tests for the Markdown Preview Tool, on page ?, so the Go build tool ignores it when compiling the program.

```
$ mkdir -p testdata/dir2
$ echo "Just a test" > testdata/dir.log
$ touch testdata/dir2/script.sh
$ tree testdata
testdata
├── dir2
   │ └── script.sh
\Boxdir.log
```

```
1 directory, 2 files
```
Execute the tests using the go test -v tool:

#### **\$ go test -v**

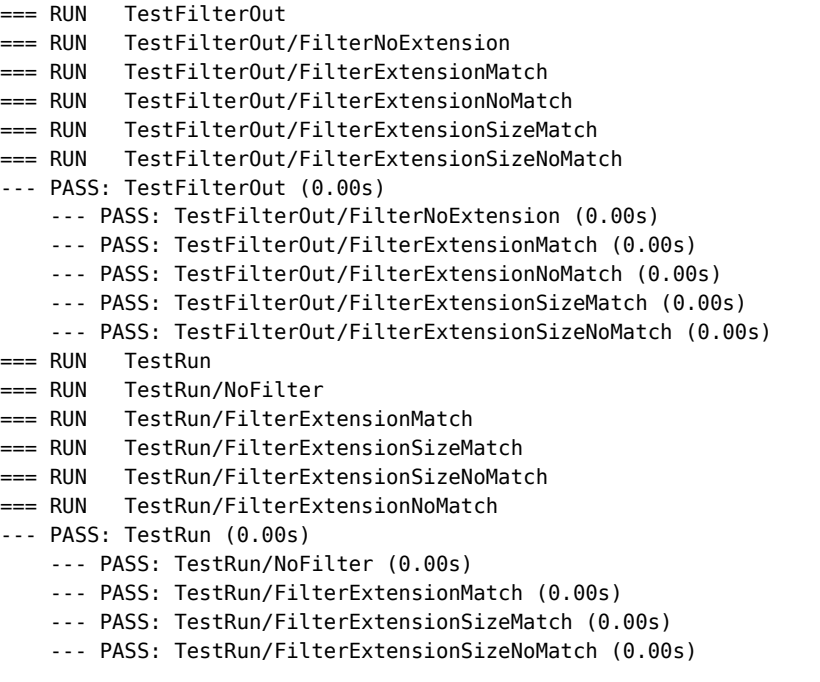

```
--- PASS: TestRun/FilterExtensionNoMatch (0.00s)
PASS
ok pragprog.com/rggo/fileSystem/walk 0.005s
```
Notice that Go executes all test cases for each test function, using the test name you configured to present the results. This makes it easier to reference each test and troubleshoot them in case a test doesn't pass.

Since the tool is passing all tests, let's try it out. First, create a small directory tree in the /tmp directory you can explore with your program. This structure will contain some *.txt* files and some *.log* files:

```
$ mkdir -p /tmp/testdir/{text,logs}
$ touch /tmp/testdir/file1.txt
$ touch /tmp/testdir/text/{text1,text2,text3}.txt
$ touch /tmp/testdir/logs/{log1,log2,log3}.log
$ ls /tmp/testdir/
file1.txt logs text
```
Now try your command line tool, providing the -root parameter set to the newly created /tmp/testdir:

```
$ go run . -root /tmp/testdir/
/tmp/testdir/file1.txt
/tmp/testdir/logs/log1.log
/tmp/testdir/logs/log2.log
/tmp/testdir/logs/log3.log
/tmp/testdir/text/text1.txt
/tmp/testdir/text/text2.txt
/tmp/testdir/text/text3.txt
```
All the files in the specified directory tree are listed. You can display only log files by providing the *.log* extension to the -ext parameter, like this:

```
$ go run . -root /tmp/testdir/ -ext .log
/tmp/testdir/logs/log1.log
/tmp/testdir/logs/log2.log
/tmp/testdir/logs/log3.log
$
```
You can also filter results based on the file size but I'll leave that as an exercise for you to do later.

This initial version of the tool lists all the files in a directory tree, but listing the names is not very useful. Let's add another action to make this tool more useful.